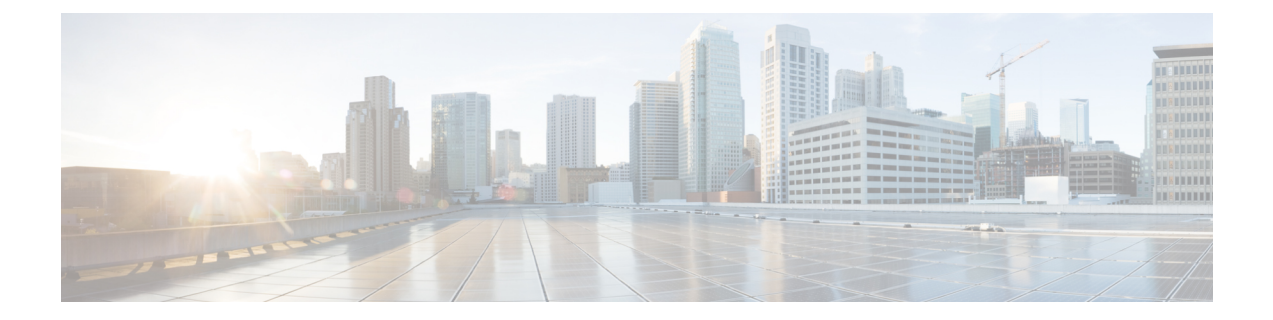

# **Cisco One-Year Limited Hardware Warranty Terms**

- Warranty [Overview,](#page-0-0) on page 1
- View Cisco [Information](#page-0-1) Packet, on page 1
- Cisco One-Year Limited [Hardware](#page-1-0) Warranty Terms, on page 2

### <span id="page-0-1"></span><span id="page-0-0"></span>**Warranty Overview**

There are special terms applicable to your hardware warranty and various services that you can use during the warranty period. Your formal Warranty Statement, including the warranties and license agreements applicable to Cisco software, is available on Cisco.com.

### **View Cisco Information Packet**

Follow these steps to access and download the Cisco Information Packet and your warranty and license agreements from Cisco.com.

#### **Procedure**

**Step 1** Launch your browser, and go to this URL:

[http://www.cisco.com/en/us/products/prod\\_warranties\\_listing.html](http://www.cisco.com/en/us/products/prod_warranties_listing.html)

The Warranties and License Agreements page appears.

- **Step 2** To read the *Cisco Information Packet*, follow these steps:
	- a) Click the **Information Packet Number** field, and make sure that the part number 78-5235-03B0 is highlighted.
	- b) Select the language in which you would like to read the document.
	- c) Click **Go**.
	- d) The Cisco Limited Warranty and Software License page from the Information Packet appears.
	- e) Read the document online, or click the **PDF** icon to download and print the document in Adobe Portable Document Format (PDF).

You must have Adobe Acrobat Reader to view and print PDF files. You can download the reader from <http://www.adobe.com> **Note**

**Step 3** To read translated and localized warranty information about your product, follow these steps:

- a) Enter this part number in the Warranty Document Number field: **78-10747-01C0**
- b) Select the language in which you would like to view the document.
- c) Click **Go**. The Cisco warranty page appears.
- d) Read the document online, or click the **PDF** icon to download and print the document in Adobe Portable Document Format (PDF).

You can also contact the Cisco service and support website for assistance: [http://www.cisco.com/public/](http://www.cisco.com/public/Support_root.shtml) [Support\\_root.shtml](http://www.cisco.com/public/Support_root.shtml)

## <span id="page-1-0"></span>**Cisco One-Year Limited Hardware Warranty Terms**

Special terms apply to your hardware warranty and services that you can use during the warranty period.

Your formal Warranty Statement, including the warranties and license agreements applicable to Cisco software, is available on Cisco.com at the following URL:

[http://www.cisco.com/en/US/docs/general/warranty/English/1Y1DEN\\_\\_.html](http://www.cisco.com/en/us/docs/general/warranty/english/1y1den__.html)